## Workflow logisch löschen

## **Annahme:**

Der zu bearbeitende Urlaubsantrag ist hinfällig. Bspw. wurden die Urlaubstage bereits manuell in das Urlaubskonto des Mitarbeiters eingetragen.

Über die Transaktion SWI5 (Workload-Analyse) wurde zunächst ein beispielhaftes / zu beendendes Workitem ermittelt:

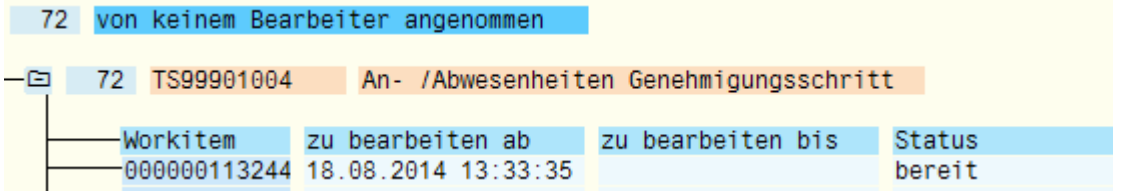

## **Anleitung:**

Das Workitem / Der Workflow kann in dem Fall wie folgt logisch gelöscht werden (Fall beispielhaft nachgestellt auf der NWK/001):

1.) Aufruf der Transaktion SWIA (Workitem ohne Bearbeiterprüfung ausführen):

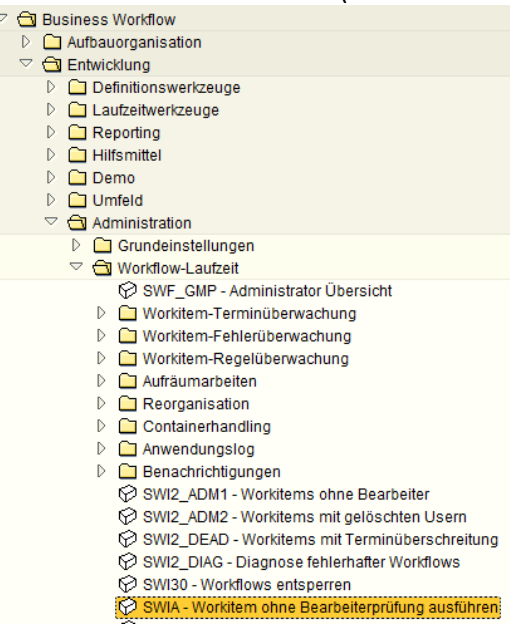

2.) Im Selektionsbildschirm ist daraufhin der zu Beginn ausgewertete Workflow auszuwählen:

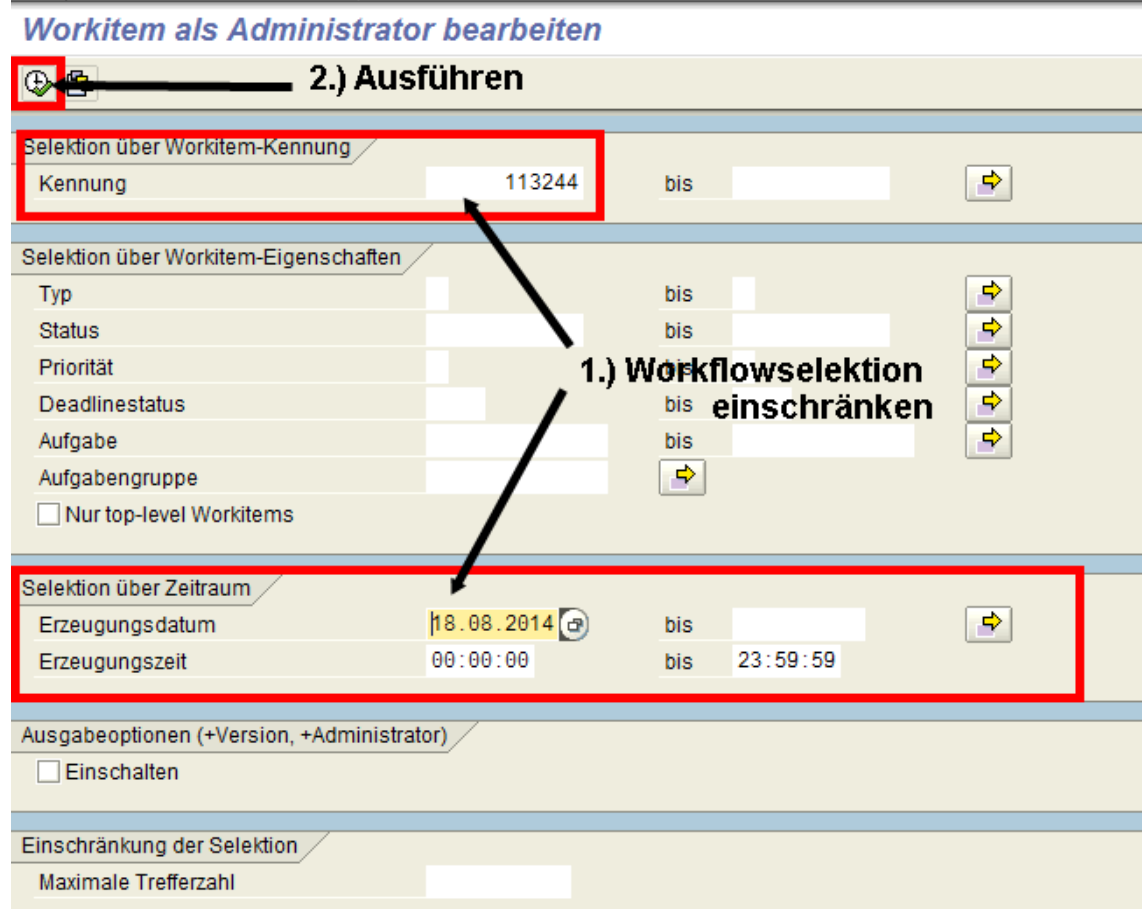

Das ausgewertete Workitem / der ausgewertete Workflow kann daraufhin wie folgt logisch 3.) gelöscht werden:

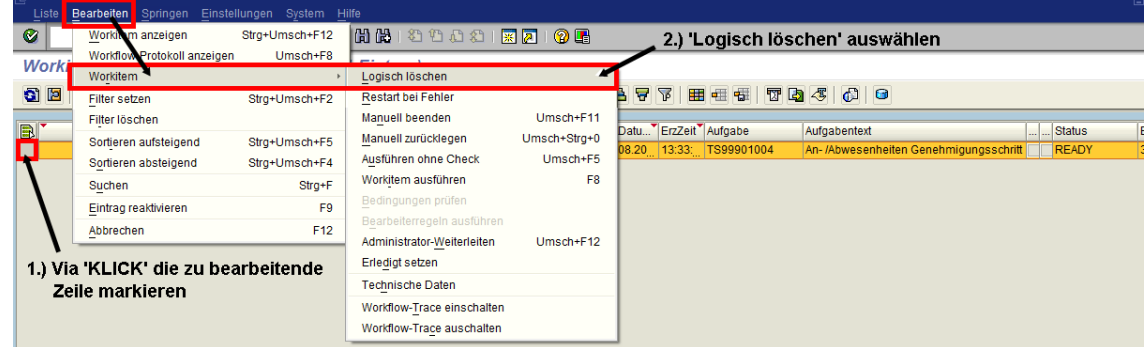

4.) Der Status des Workitems ändert sich auf 'CANCELLED':

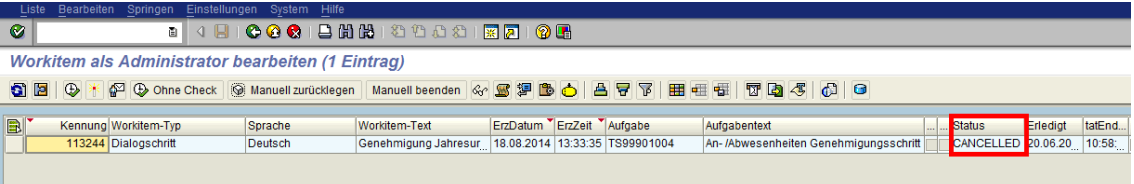

- Vor dem Hintergrund, dass das ESS der Sitrion diese Änderung nicht automatisch erfährt, 5.) müssen hier folgende Zusatzschritte durchgeführt werden:
- Aufruf der Transaktion SM30 und Auswahl der Tabelle '/S4I/HR\_PT\_ATTAB':

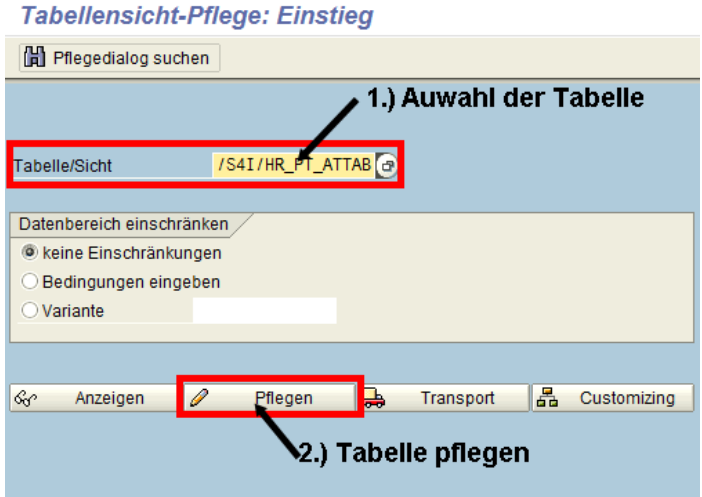

- Auswahl der betroffenen Personalnummer (im Beispiel 225263):

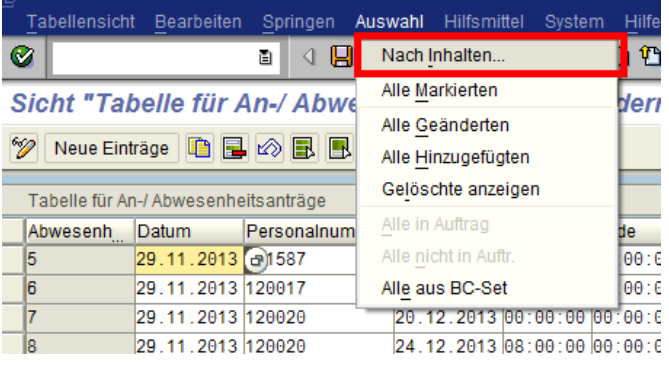

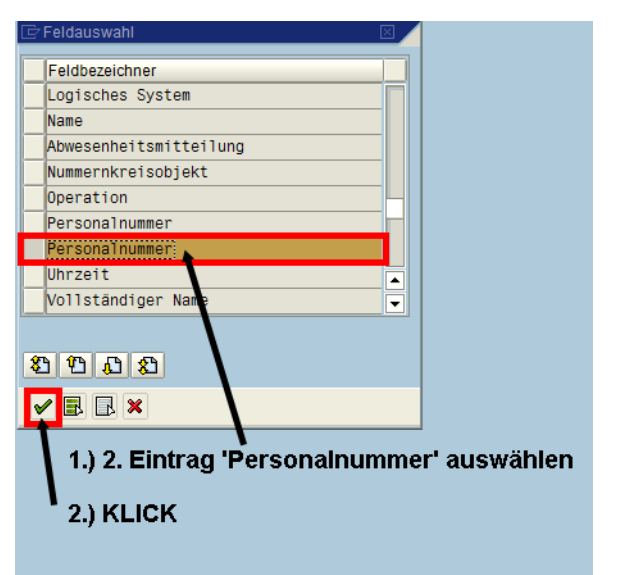

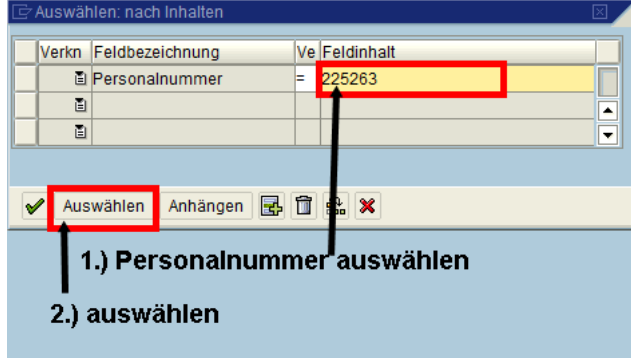

- Identifikation der zu ändernden Zeile:

## Im aufgeführten Beispiel ist der Urlaubsantrag vom 01.08.2014 - 15.08.2014 gelöscht worden: Sicht "Tabelle für An-/ Abwesenheitsanträge" ändern: Übersicht Auswahl

V Neue Einträge **D E** Ø **E E E** 

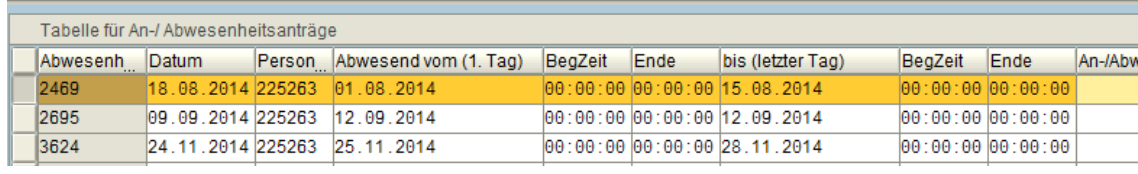

- Der Status dieses Urlaubsantrages ist in der Tabelle auf 'Beendet' zu setzen:

Sicht "Tabelle für An-/ Abwesenheitsanträge" ändern: Übersicht Auswahl

9 Neue Einträge **G E Ø E E** 

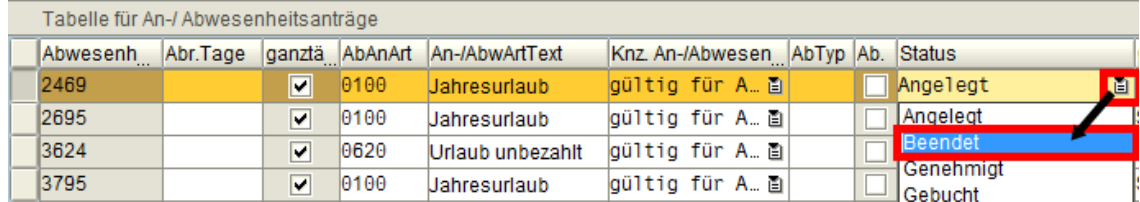

- Die Änderungen sind daraufhin abzuspeichern:

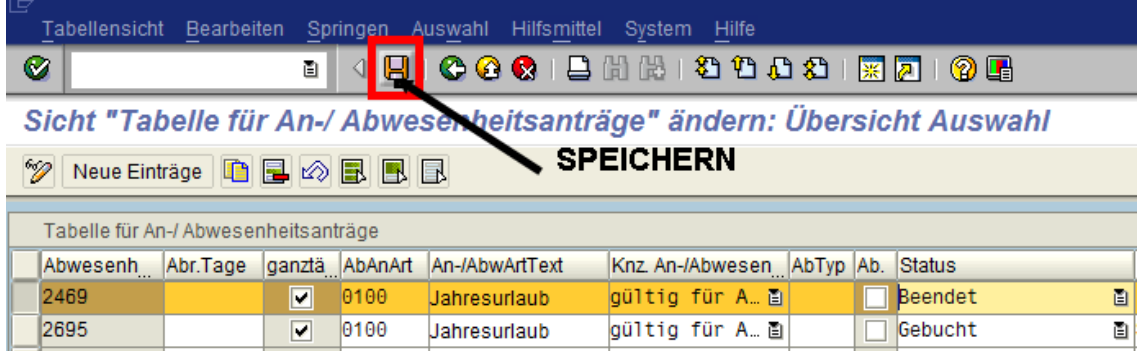

6.) Im Ergebnis wurde der Workflow erfolgreich beendet / gelöscht.